# Building Your Own Social Media Dashboard

#### with Matt Garcia

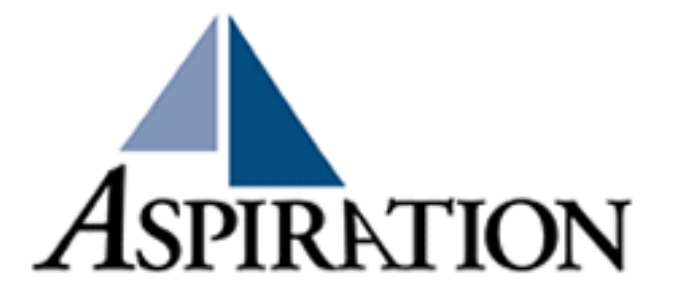

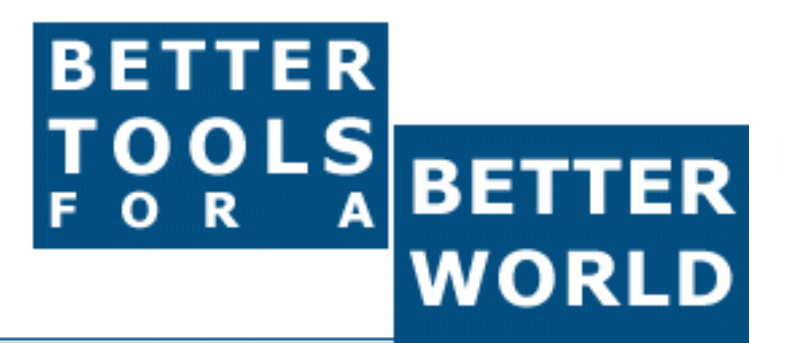

These training materials have been prepared by Aspiration

eAdvocacy/Social Media Capacity Building Program Supported by Consumer Protection Foundation and ZeroDivide Foundation

These materials are distributed under a Creative Commons license: Attribution-ShareAlike 2.5

# **Basics**

• Why do I need a "dashboard"?

– To be notified when topics of interest are mentioned on the internet

- What is Netvibes?
	- One of many dashboarding tools
	- Others include iGoogle, MyYahoo, Filtrbox, Radian6 etc.
- What do I need to know to use Netvibes?
	- How to find RSS feeds

## **Netvibes**

### • Free Dashboarding Tool

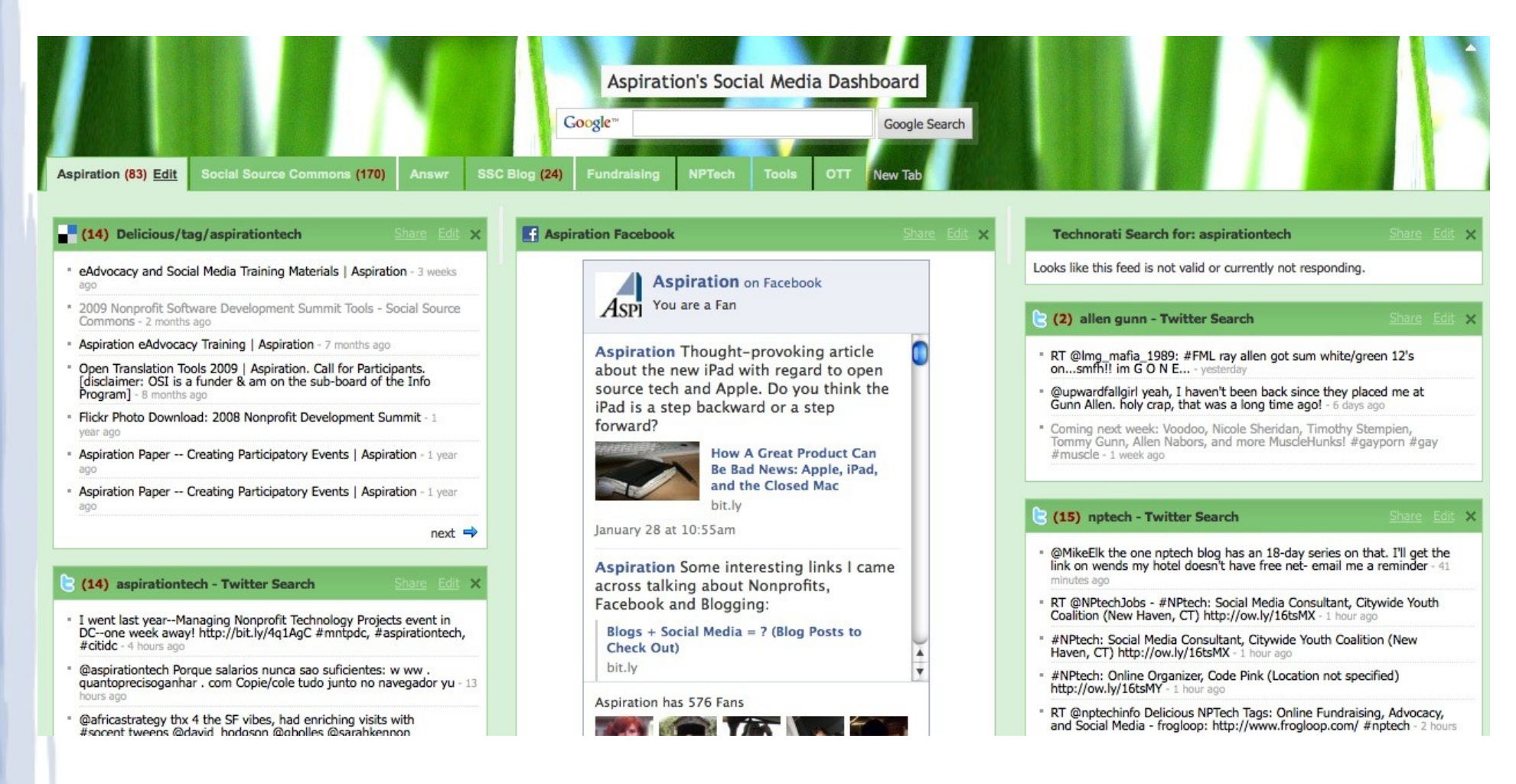

RSS

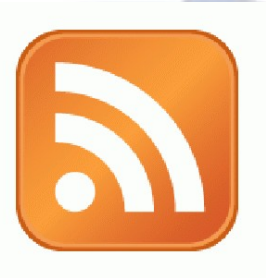

• RSS: Really Simple Syndication

=

- Webpage content is "syndicated" using RSS
- RSS "feeds" allow people to see when there is new content on a webpage by "subscribing"
- Subscribing to an RSS feed rather than checking the website for new content

Subscribing to a magazine rather than checking the store for a new issue

– Netvibes can "aggregate" RSS "feeds" to track a topics you care about

# Finding a Page's RSS Feed

• Look for the icon or a link to "RSS" "Feed" or "Atom"

- Firefox and some browsers autodetect RSS
	- Places an icon in the browser address bar

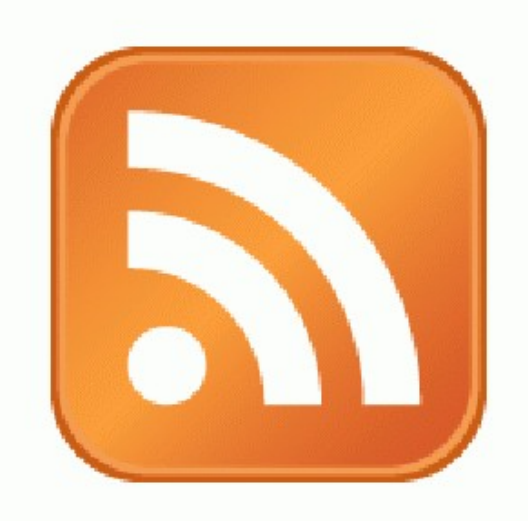

# Getting Set up on Netvibes

- Go to [www.netvibes.com](http://www.netvibes.com/)
- "Sign Up" for an Account
	- Pick a Username
	- Give them your email
	- Confirm your email
- Bam! You have your own Dashboard
- Now to do something with it

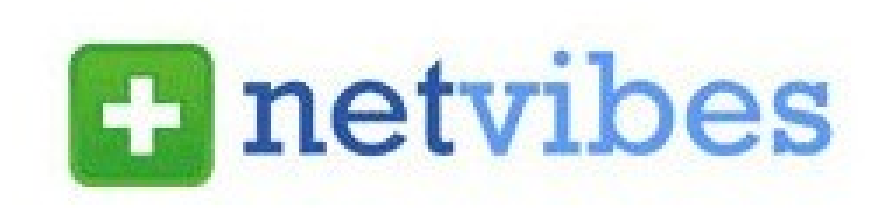

# Using Netvibes to listen to Social Media

- Social Media sites publish RSS feeds for new content
	- New Twitter Tweets, new comments, new bookmarks
- RSS feeds can also be generated from searches
	- e.g. Twitter Search, Comment Search
- So RSS can monitor searches for you and update when someone mentions something you care about:
	- Organization name, Exec. Dir. Name, relevant issue keywords, important people, propositions, etc.

# Generating a Twitter Search Feed

- Go to [http://search.twitter.com](http://search.twitter.com/)
- Input your search terms, click "Search"
- The Search Results page generates an RSS Feed

– Click on "Feed for this Query" link on right sidebar

– The resulting URL is your RSS Feed URL

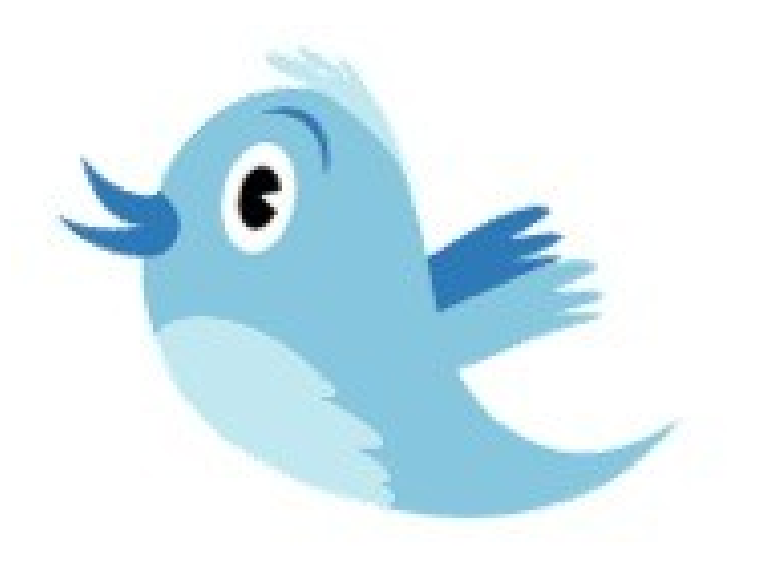

# Adding an RSS feed to Netvibes

http://blog.socialsourcecommons.org/?feed=rss2

- Login to your Netvibes page
- Click "Add Content" in upper right
- Click "Add a Feed"
- Paste in RSS feed
- Click "Add Feed" button
- It then generates a widget for you
- Click "Add" under the widget
- Lather, Rinse, Repeat

Add feed

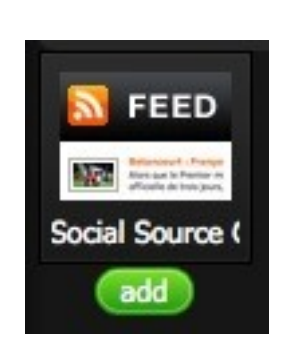

(10) Social Source Commons Blog

. Photos for Nonprofits - 2 weeks ago

Blogs + Social Media = ? (Blog Posts to Check Out) - 1 week ago

Essential FOSS Content Management Systems - 3 weeks ago Getting Around The Man and Keeping Your Privacy Online - 1 mont

. Nonprofit Social Media: Audience Assessment - 1 month ago \* 2009 Nonprofit Software Development Summit - 2 months ago

. Nonprofit Tech Links to Check Out - 2 months ago

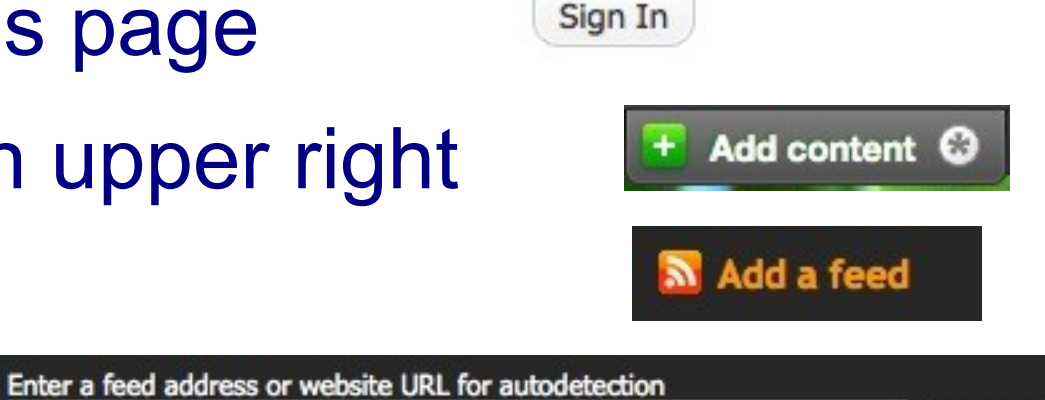

# Generating a Google Blog Search Feed

- Go to [http://blogsearch.google.com](http://blogsearch.google.com/)
- Type your search terms, click "Search Blogs"
- The Search Results page generates an RSS Feed
	- Feed link shows up in left sidebar

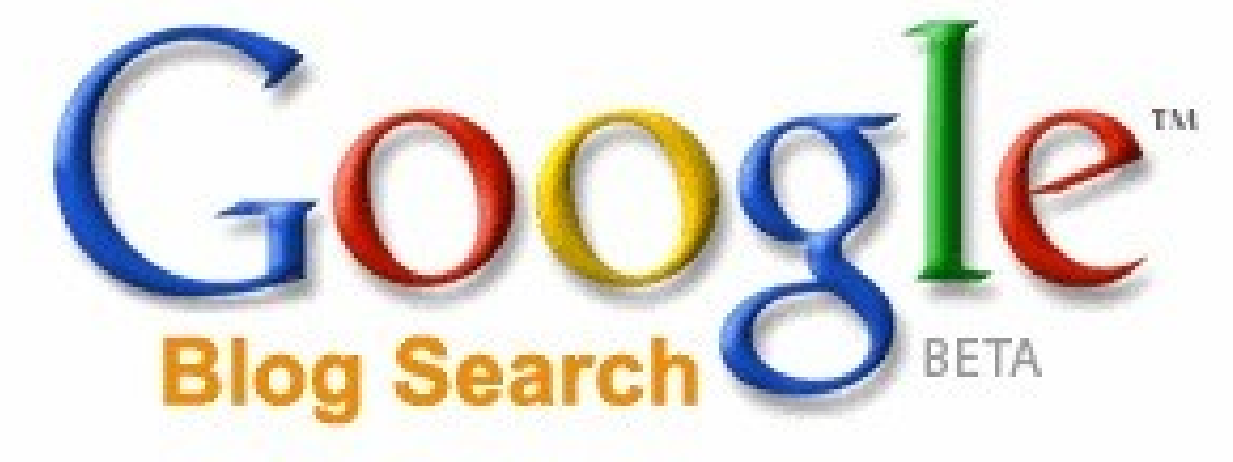

# Using Netvibes to Listen via Google

- Who knows what a Google Alert is?
- Google Alert
	- Asking Google to notify you when a new page mentioning your search terms is published
	- Notification can be via email or RSS
- Netvibes gives you a place to manage a collection of Google Alerts
	- e.g. Organization Name, Campaign name, E.D, Staff

# Creating a Google Alert RSS Feed

- Login to Google.com/alerts
- Click "Create an Alert"
- Input your search terms,
- Alert can be delivered as an email alert or an RSS feed

– RSS feed creation requires login

- Choose Deliver to "Feed"
- Click "Create Alert"
- **New Listing gives you link to RSS Feed**

### Other Services to Monitor

- Social Bookmarks
	- Delicious Tag RSS feeds
		- <http://delicious.com/tag/searchterm>
- **Message/Discussion Boards** 
	- BoardReader.com
- Blog Comments
	- BackType.com RSS Feeds
		- <http://feeds.backtype/comments?q=searchterm>
- Shortened URLs
	- BackTweets.com Search RSS

# Voila! Your Social Media Dashboard

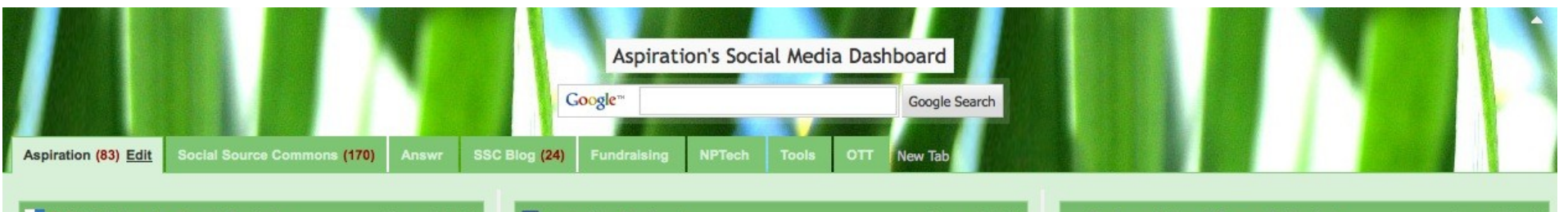

#### (14) Delicious/tag/aspirationtech

- \* eAdvocacy and Social Media Training Materials | Aspiration 3 weeks
- \* 2009 Nonprofit Software Development Summit Tools Social Source Commons - 2 months ago
- . Aspiration eAdvocacy Training | Aspiration 7 months ago
- \* Open Translation Tools 2009 | Aspiration. Call for Participants. [disclaimer: OSI is a funder & am on the sub-board of the Info Program] - 8 months ago
- · Flickr Photo Download: 2008 Nonprofit Development Summit 1 year ago
- . Aspiration Paper -- Creating Participatory Events | Aspiration 1 year  $300$
- . Aspiration Paper -- Creating Participatory Events | Aspiration 1 year

 $next \Rightarrow$ 

#### (14) aspirationtech - Twitter Search

- · I went last year--Managing Nonprofit Technology Projects event in DC--one week away! http://bit.ly/4q1AgC #mntpdc, #aspirationtech, #citide - 4 hours ago
- @aspirationtech Porque salarios nunca sao suficientes: w ww . quantoprecisoganhar . com Copie/cole tudo junto no navegador yu - 13 hours ago
- @africastrategy thx 4 the SF vibes, had enriching visits with #socent tweens @david\_hodoson @obolles @sarahkennon

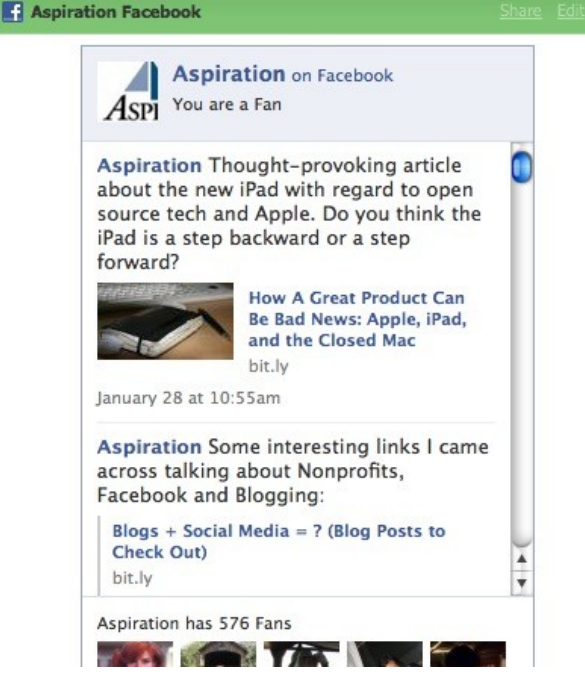

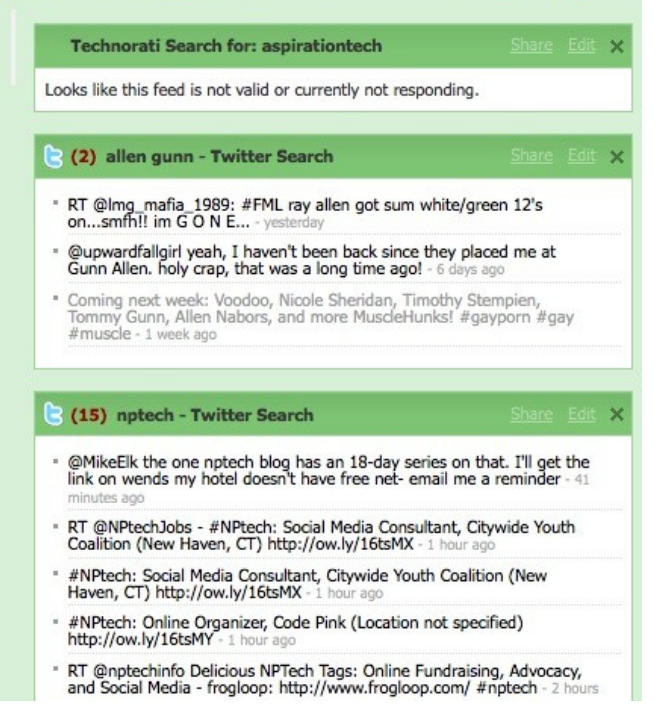